# **Structural Analysis of Thin Films on basis of MATLAB by LIBS**

**Omaro A. Azouz**<sup>1</sup> and **Kemal Efe Eseller**<sup>2</sup>

*<sup>1</sup>Electrical and Electronics Engineering Department, Engineering College/ Atilim University, Turkey. <sup>2</sup>Electrical and Electronics Engineering Department, Engineering College/ Atilim University, Turkey. ORCIDs: 0000-0002-9758-4852 (Kemal Efe Eseller), 0000-0002-7919-0366(Omaro Azouz)*

#### **Abstract**

Laser induced breakdown Spectroscopy (LIBS) is a type of atomic emission technique that used the laser shot on specific area of the sample to atomization-cum-excitation process , which released photon (light) at different wavelengths ,which can be after that used to determine elements in each sample and its concentration, in our work we develop a MATLAB code to determine the peaks and they are under the peaks with using Lorentzian fitting, so that we can calculate the Area percentage under each peaks and we compare the results with other two ways by using Origin software and Excel , so that we have the ability to calculate the RSD ,LOD and SNR and the noise Fluctuation for each shot that we had at every wavelength, the sample was prepared and we used the LIBS Type ((LPS-1064- A 50mJ) , Start Wavelength 186.263 nm, End Wavelength: 888.604 nm, Gate Delay: 0.350 ,Gate Width (ms) :1.050 , Laser Output Level :0.000 ,X Position: 0.000 ,Y Position: 0.000 ,Z Position: 0.000 , the calculation by using certain program showed identic results regards the Area -percentage under each peaks just we see a very abnormal response on the first and second shot at each wavelength after that the photon emission effect goes ordinary . our collected intensity data have been compared with the NIST data. The sample was continued: SN, Mg, Fe, Al, Cu, S, Si, Zn.

**Keywords:** LIBS; Lorentzian fitting; software, thin films, MATLAB

### **I. INTRODUCTION**

Each atom has unique emission characteristic, which called the photoelectric effect , that refers to the emission, or ejection, of electrons from the surface of, generally , a metal in response to incident light (photon), where we can use this information (Intensity of light) to analyses the composition of any sample , by using the classical Maxwell wave theory of light, the more intense the incident light the greater the energy with which the electrons should be ejected from the metal [3]. That is, the average energy carried by an ejected (photoelectric) electron should increase with the intensity of the incident light. Laser induced breakdown spectroscopy(LIBS) is an emission analysis tool that used for very quick analysis without need to preparation of a sample ,regardless to its state (Gas-liquidsolid) ,and it caused no damage at the sample ,because the investigated area is very small and the time for laser shots is very short . Excited sample is taken to a gaseous plasma state and dissociated to all molecules and fine particles, which produces a characteristic plasma light. Intensity of this plasma light is associated with concentration of the elements in the

## sample [1],[2],[3],[4].

We used LIBS Type (LPS-1064-A 50mJ), Start Wavelength 186.263 nm, End Wavelength: 888.604,Gate Delay: 0.650 ,Gate Width (ms) :1.050 , Laser Output Level :0.000 ,X Position: 0.000 ,Y Position: 0.000 ,Z Position: 0.000 , 13 mJ, for the investigation process with ten shots at each step of wavelength. The laser that focused on the sample created a plasma, one of the characters of the LIBS , that deals with a low-energy pulsed laser (typically tens to hundreds of milli joules per pulse) to generate a plasma which vaporizes a small amount of the sample[5]. Spectra emitted by the excited species, mostly atoms, are used to develop quantitative and qualitative analytical information. which it begins , when the atoms are excited , to start to move to upper orbit-level and rapid forward back to ground level and at this time the photon are released with unique wavelength[6] [7], these intensities of the photon (light) can be collected and analyzed to determine the elements of the sample and percentage of each elements in it. In our study case we wrote a MATLAB-code to determine the peaks and their area under each of them, we used Lorentzian fitting procedure to obtain the curve fitting to have a good result [6]. Our sample was a thin film sample , that was produced by using the chemical vapor deposition (CVD) , this process has many advantages such as versatile, obtained high purity and density and the metal formation is underneath the melting point [7]., Through the collected data we calculated the SNR for each peak at each shot,, Noise fluctuation for each peak at each shot , determine RMS ,RSD, Area percentage and SNR at each wavelength , the collected data from our LIBS is processed additionally by Origin, Excel and as well as the written MATLAB code so that we can compare the results with each other, in order to optimize the MATLAB code, and to be ready to be used in practice very efficiently.

Due to the LIBS workwise, shot to shot error will differ from each other. Main result of this error is the background noise in the spectrum of the plasma created. LIBS is rapid investigating technique. On the other hand, this quick and easy way of data measurement brings errors in every single spectrum of data taken from the sample and every error would be different from the other. The plasma in our experiments is created in the air, it is obvious that in every single plasma created, there will be other accompanying species in different concentrations in the air just in front of the sample. and as the laser beam is ablating the sample surface in every single shot, the shape of the target surface area is changing. Due to this change, laser energy absorbed by the sample is changing shot by shot as well. To avoid the error coming from every shot, SNR is calculated with peaching on the noise fluctuation with the max. of the signal .

## **II. THIN FILM SAMPLE'S PREPARATION**

Our sample was prepared through Chemical Vapor Decomposition (CVD), which it was used to secure high purity and density in our sample[10], the metal formation through this process is below the melting point. The thick of our sample was approximately 12 µm.

### **III. LIBS EXPERIMENTAL SETUP**

For recording the data we used LIBS Type (LPS-A-1064 50 200 mJ ) , with Start Wavelength 200 nm, End Wavelength: 462, Gate Delay: 0.350 ,Gate Width (ms) :1.050, Laser Output Level :0.000 ,X Position: 0.000,Y Position: 0.000 ,Z Position: 0.000, the lenses that have been used was convex lens (N-Bk7- Bi )[9], for the directed laser pulse on the sample and for spectrum lights ,such as the one ,that directed to the fiber optics acceptance cone, the collected LIBS spectra data is collected by Thorlabs CCD-spectrometer. LIBS system used to consist of: Power Supply, Control screen, Laser Head, Cooling Unit, Target holder, to stabilize the samples and to move them gradually with a compass, the light collection system (lens, fiber optic) that is collecting the light created by the spark and transports the light to the detection system, the system schematic is shown in Figure 1, [2].

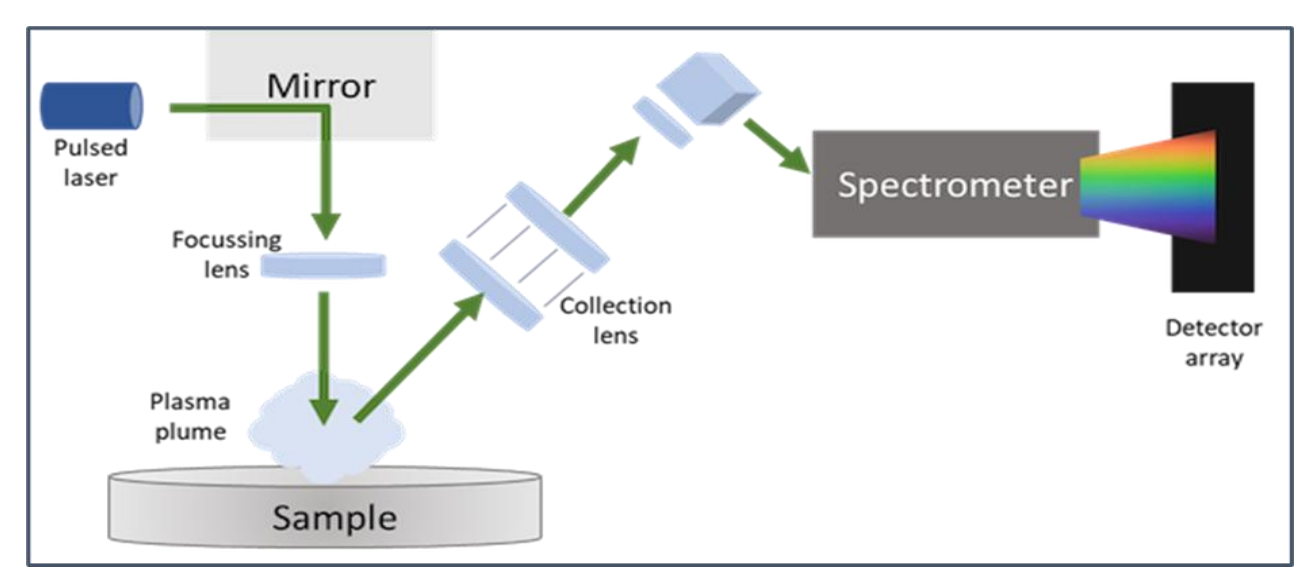

**Fig 1.** Schematic for LIBS system

The collected data from the LIBS system are represented in fig 2-a and fig 2-b

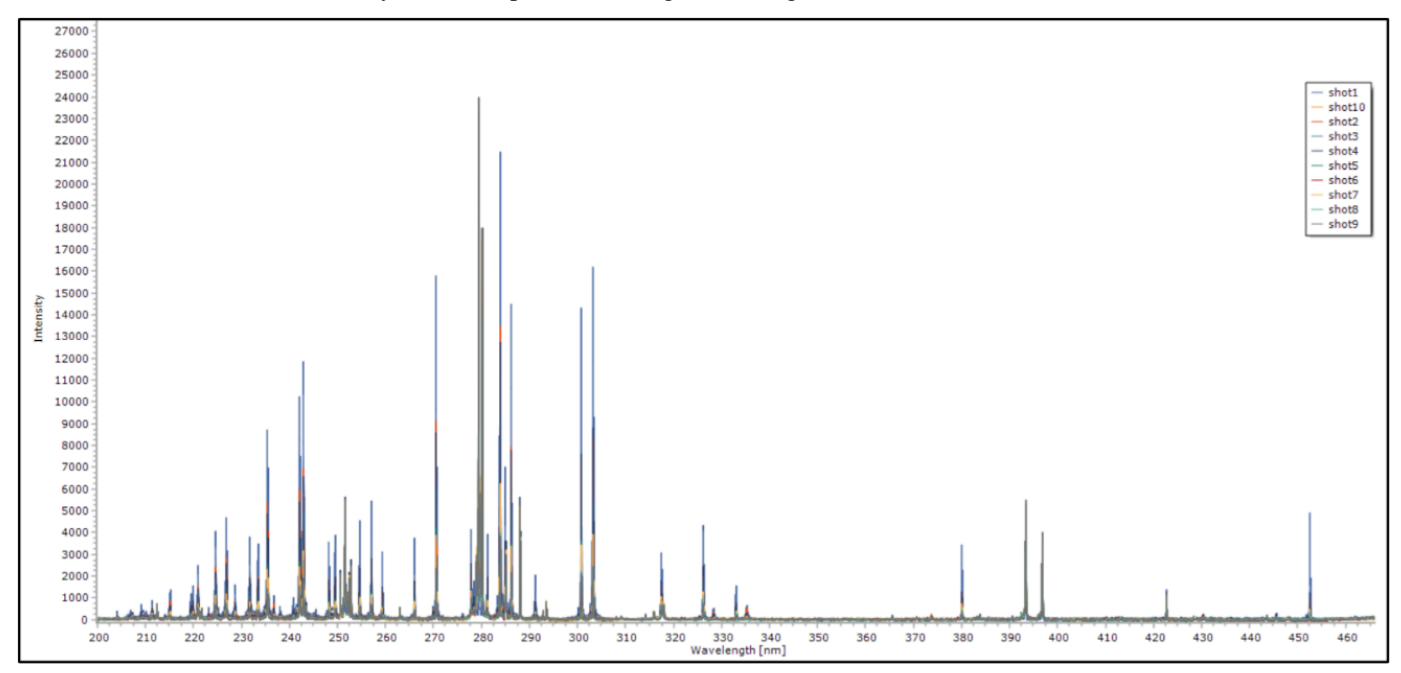

**Fig 3(a ).** 10 shots Intensities)

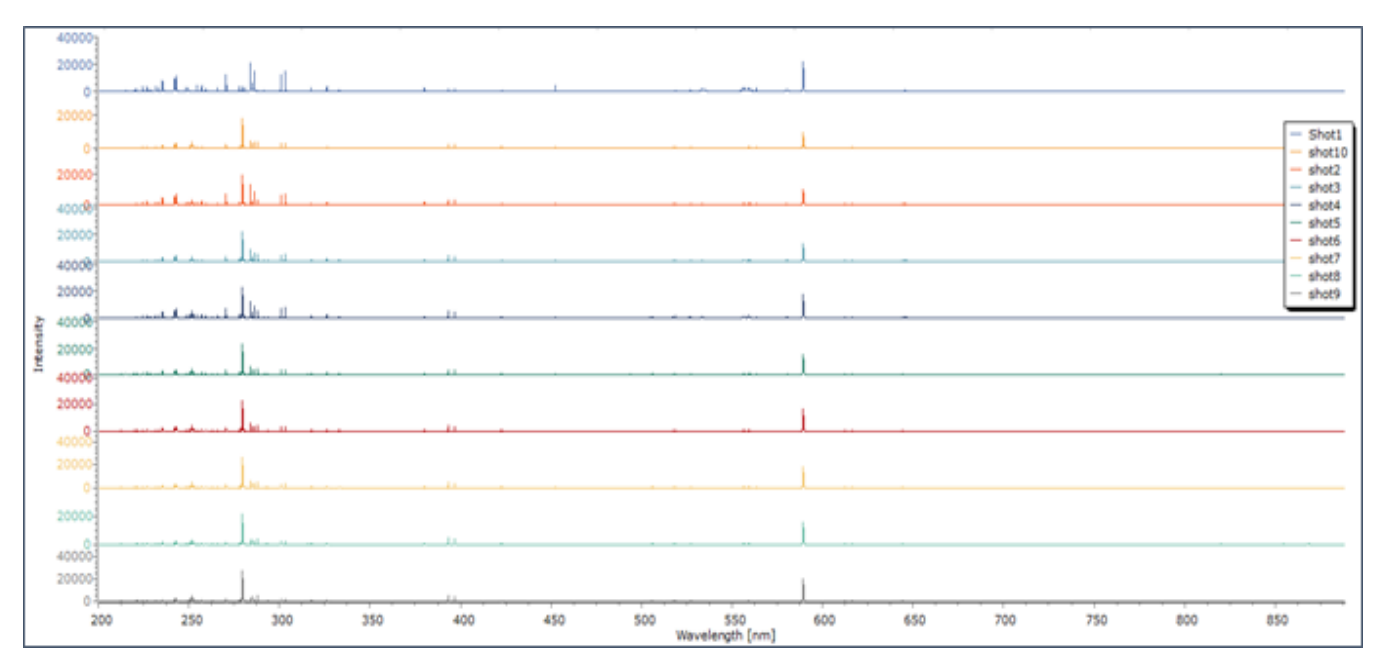

**Fig 2(b).** 10 shots Intensities stack spectra

## **IV. DATA ANALYSIS**

## **V.I prepared of Data**

Our data after finishing the experiment was in 77 table with 10 shot for every table, firstly we calculated the average of all the tables so that we have one table, which includes 10 shots, the average was calculated by the formula [8]

$$
\overline{x} = \sum_{i=1}^{n} \frac{x_i}{n}
$$
 [equation 1]

where,

 $\overline{X}$  is the average value of the Intensity

 $\Sigma$  Xi is sum of Intensity value at each shot

which was gave us an end table, that showed like in Table 1 below

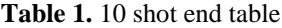

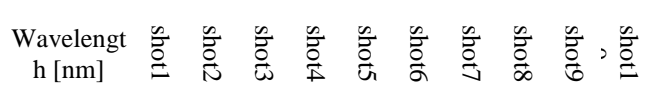

#### **IV.II Data Analysis**

## **i. RSD (Relative Standard Deviation)**

Relative standard deviation is calculated to understand the error of the system itself. This error is appeared, because the surface of the sample is distributed so that the focal spot of the laser is not same for each consecutive laser pulse and due to changing media conditions (varying particles in front of the sample) in every shot, the absorbed partition of the laser beam is changing accordingly. shot by shot both factors cause fluctuations and poor reproducibility of the LIBS data. We calculated the for each wavelength, the relative standard

(RSD) shows us clearly, whether the normal standard deviation is a smaller or larger amount compare deviation to the statistical average of the data set, that we collected from the practical experience[7].

$$
RSD(\%) = \frac{100}{N_{conc}} \sum_{k=1}^{N_{conc}} \frac{\sigma_{C_k}}{C_k}
$$

with  $\sigma_{ck}^2 = \sum_{\rho=1}^{\rho} \frac{(\hat{c}_{ik} - c_k)^2}{\rho}$  $\rho$  $i=1$ 

where,

 $N_{conc}$  = number of different concentrations in the validation set

[equation 2]

 $\rho-1$ 

ρ=number of spectra per concentration

σ=Standard deviation

#### **ii. RMS (Root mean square)**

The collected data was positive and negative so that, we choice to determine the Root mean square (RMS) [2], through it we can measure the dispersed of the quantity around the average value in other words, the average value through (RMS) is not removed as when we used the standard deviation (STDEV), and through this rms we can define the size of signal (strength of the signal) we used the formula

$$
RMS = \sqrt{\frac{\sum_{i=1}^{N} x_i}{N}} \qquad \text{[equation 3]}
$$

Where,

 $\Sigma$  Xi is sum of Intensity value at each shot

N is the length of the system at every shot

#### **iii. SNR(signal Noise Ratio)**

The signal to noise ratio (SNR) is very important to determine the strong of the signal at certain wavelength, which carried information, we calculated the SNR for every wavelength between the 10 shot [2],[12].

$$
SNR = \n \text{Signal power} / \n \text{Noise Power} \n \quad \text{[equation 4]}
$$

where,

Signal Powe is the average at every certain wavelength for the 10 shots

Noise Power is the Standard deviation at certain wavelength for the 10 shot

SNR = STD Baseline Fluctuation / Max. Intensity for every spectrum line observed [equation 5]

#### **iv. Detection Limit**

Limit of detection (LOD) can be determined by calibration curve in LIBS. It is[] defined as:

$$
LOD = \frac{3 * S_B}{S}
$$
 [equation 6]

where,

SB is the standard deviation of background,

S is the slope of calibration.

#### **V. SOFTWARE DEVELOPMENT**

We have developed a MATLAB program that defines the peaks as it needed, depends on the threshold that we choose, and we calculate the area under the curve for a 10-shot, and for a one-shot as it necessary, the output of a final is in the form of a table, that contains the location of the point and the area under the curve, the ratio of area in percentage. The program also calculates the SNR for the whole system and SNR, RSD at each wavelength row. The program saved time and its suitable to handle with it . The MATLAB code used Lorentzian fitting .Lorentzian equation is used in our written-MATLAB program, we used it for many reasons such ,it is easy to be calculate , symmetric, and it emphasizes the tails of the peak.

The Lorentzian function is

 $y = y_0 + \frac{2A}{\pi}$ π W  $4(x-x_C)^2+w^2$ [equation 7]

Where:  $y0 =$  offset,  $xc =$  center,  $w =$  FWHM,  $A =$  area

## **VI. ORIGIN SOFTWARE**

We chose the peak location and the same condition as in MATLAB and calculate the Area under the curve by using Lorentzian fitting manually to compare the results with MATLAB itself.

#### **VII. EXCEL SOFTWARE**

We used Excel to calculate the Area und SNR ,LOD for every shot at certain location of the peak.

The Area calculation by using excel was not fitting area under the curve , it was normal calculation of are under curve , so that it is bigger compared to MATLAB and Origin software .

## **VIII. RESULTS**

we chose a threshold that allowed just only peaks with 900 to be appear and calculated we had 44 peaks which some of them are visible in all 10 shots ,as shown in Table 2 , we compared the strong lines with NIST Data base[13].

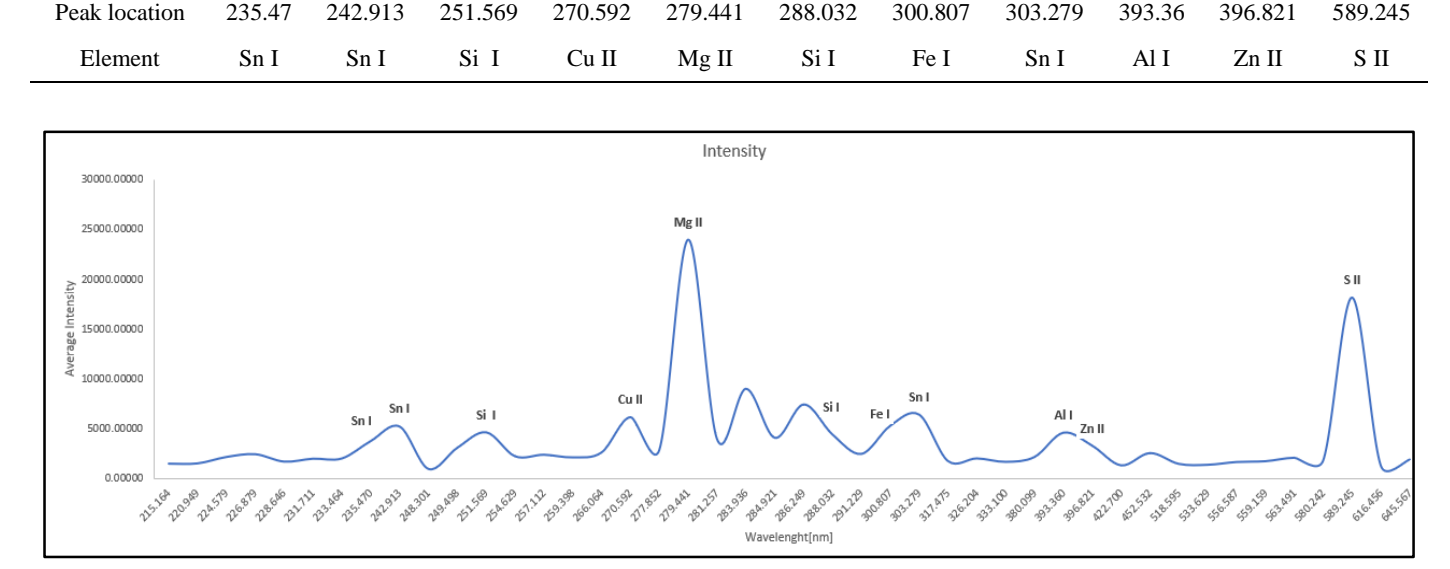

**Table 1.** Visible peaks in all 10 shot

**Fig 3.** visible peaks at 10 shots

# **IX.I Peak identification**

The help of the NIST Database [13], we set the label for the detected peaks as shown in the figure 4

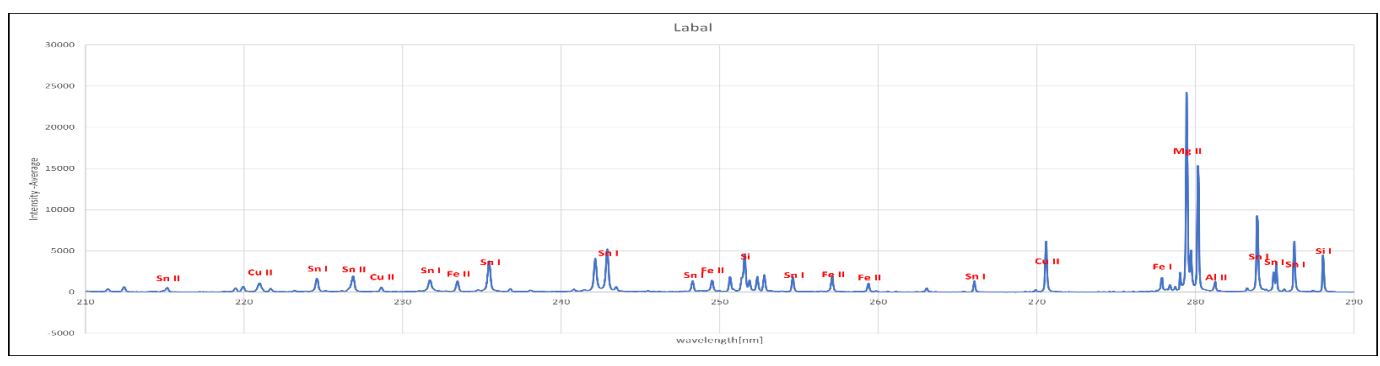

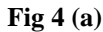

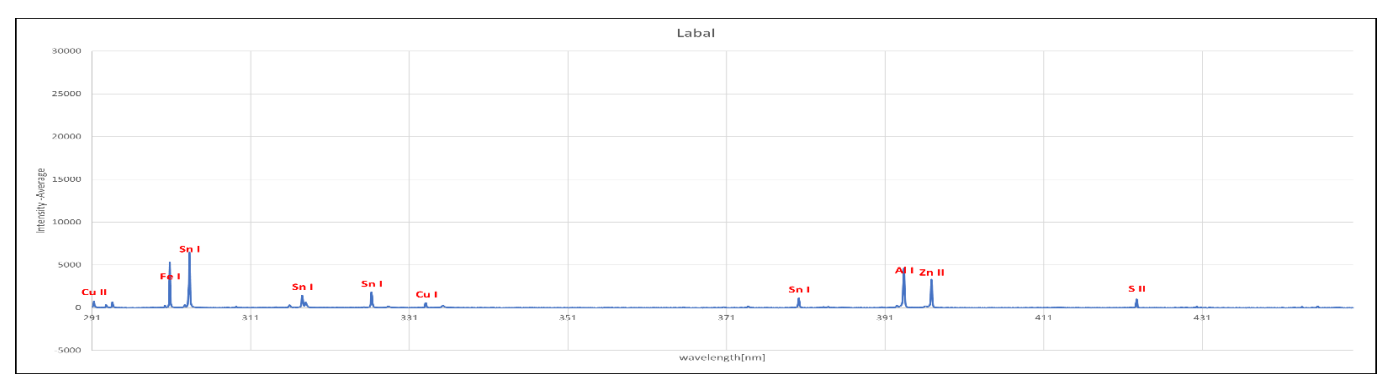

**Fig 4(b)**

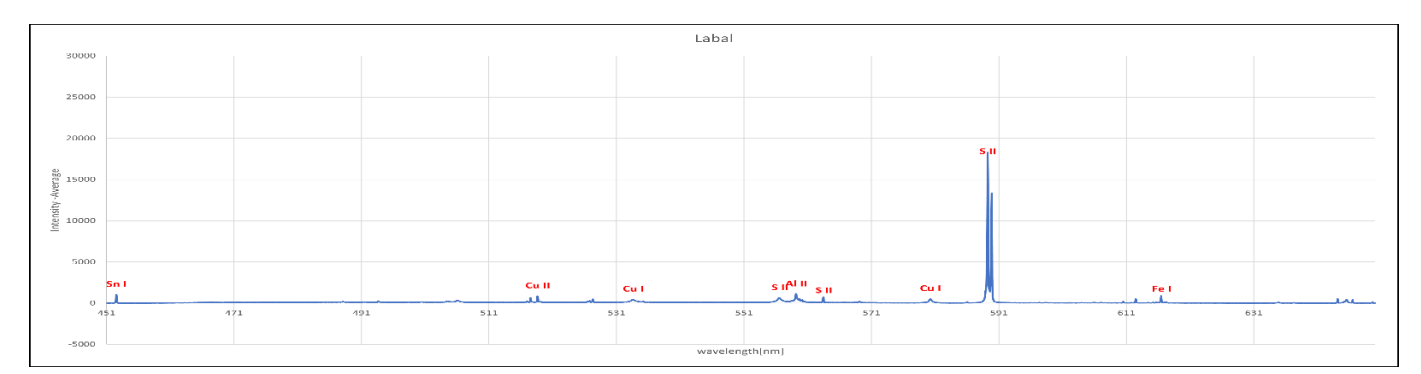

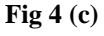

The intensities 3-D diagram for Origin ,MATLAB, and Excel as shown in Figure 5, Figure 6, and Figure 7,as we see in the figure 4, 5 and figure 6, it is quite visible the effect of the Lorentzian fitting compares with excel 3-d figure with origin and MATLAB 3- D figures.

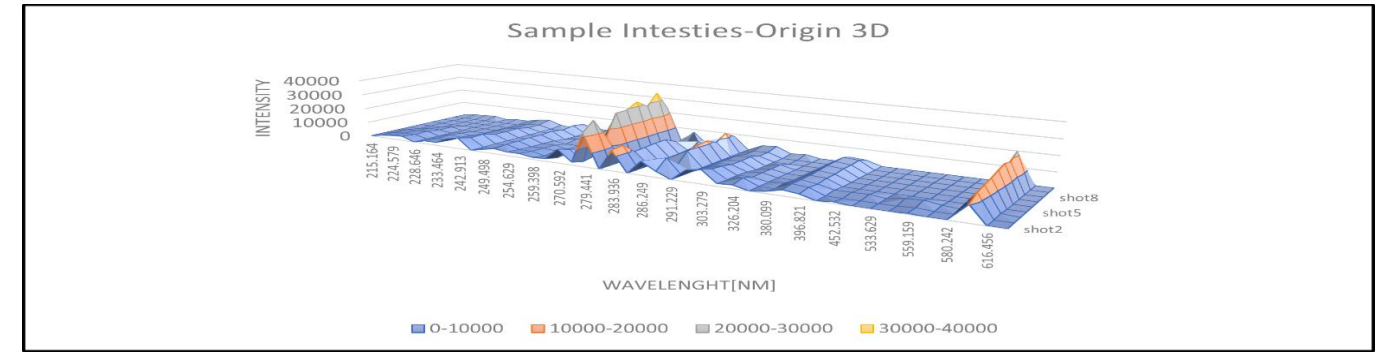

**Fig 5.** Intensities 3-D Origin

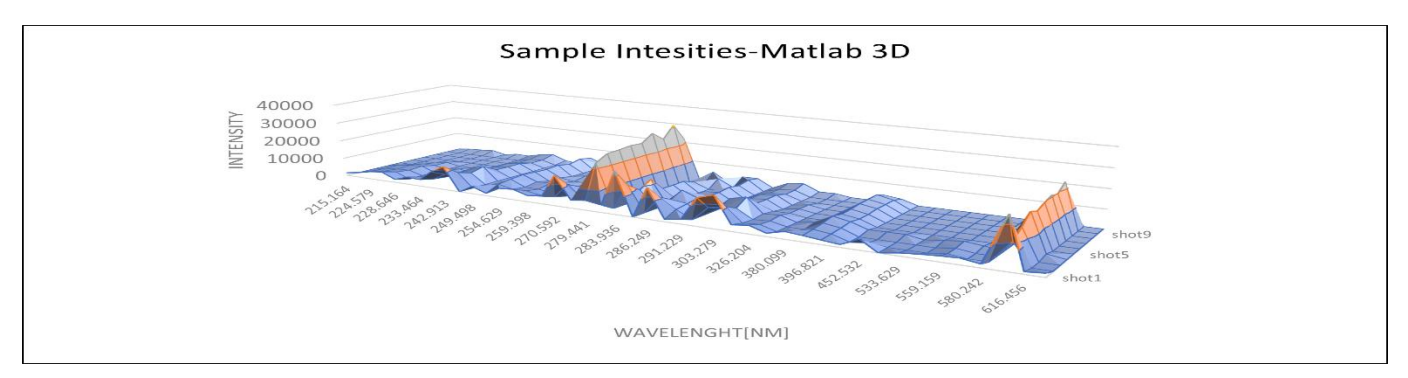

**Fig 6.** Intensities 3-D MATLAB

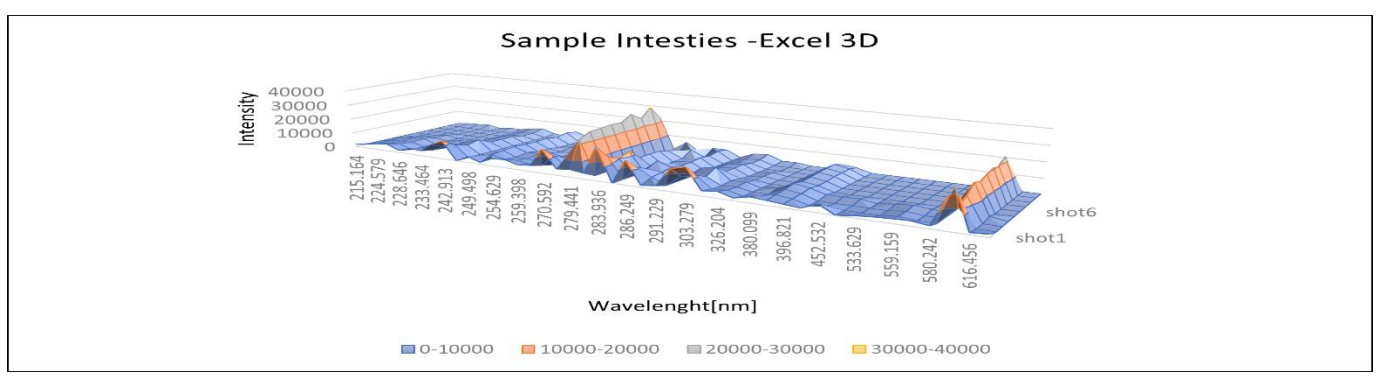

**Fig 7.** Intensities 3-D Excel

## **IX.II Limit of Detection**

We calculate the limit of detection for every peak at every visible shot, so we have the values of LOD as shown in table[2] , as well the diagram of every shot

| Wavelength[nm] | Shot1    | Shot2    | Shot3    | Shot4    | Shot5    | Shot6    | Shot7    | Shot8    | Shot9    | Shot10   |
|----------------|----------|----------|----------|----------|----------|----------|----------|----------|----------|----------|
| 215.164        | 6.687042 |          |          |          |          |          |          |          |          |          |
| 220.949        | 3904.518 | 15033.21 | 18.63907 | 2931.1   |          |          |          |          |          | 11633.93 |
| 224.579        | 3.30111  | 3.705651 | 5.103684 | 4.123084 | 7.097038 |          |          |          |          | 11.29238 |
| 226.879        | 2.392877 | 2.106441 | 2.60776  | 2.842951 | 4.074616 | 6.364593 |          |          |          | 4.030971 |
| 228.646        | 6980.792 |          |          |          |          |          |          |          |          |          |
| 231.711        | 2.6066   | 2.931313 | 7.675708 | 5.18139  | 7.945669 |          |          |          |          | 4.447373 |
| 233.464        | 1.628952 | 4.131411 | 5.055947 | 5.403794 |          |          |          |          |          | 7.747939 |
| 235.47         | 2.181754 | 2.726351 | 987.5408 | 3.234874 | 4.449603 | 4.907212 | 2.094461 | 5.01664  | 6.540595 | 3.724137 |
| 242.913        | 1.790612 | 2.894816 | 3.81909  | 3.118538 | 3.959998 | 3.940732 | 2.252057 | 3.146831 | 4.480715 | 2.08581  |
| 248.301        |          |          |          |          |          |          |          |          |          | 8.466319 |
| 249.498        | 3.385372 | 5.318794 |          |          |          |          |          |          |          |          |
| 251.569        | 25.85458 | 25.2607  | 29.32739 | 28.41791 | 24.65338 | 25.6683  | 27.09513 | 25.74008 | 26.85978 | 32.77566 |
| 254.629        | 7.253473 | 1.868336 | 7.714834 | 4.671237 | 7.747826 | 6.646211 |          |          |          | 4.70336  |
| 257.112        | 2.508933 | 3.000612 | 9.445056 | 3.263551 | 6.097653 |          | 4.281377 |          |          | 6.381388 |

**Table 2.** LOD at each shot

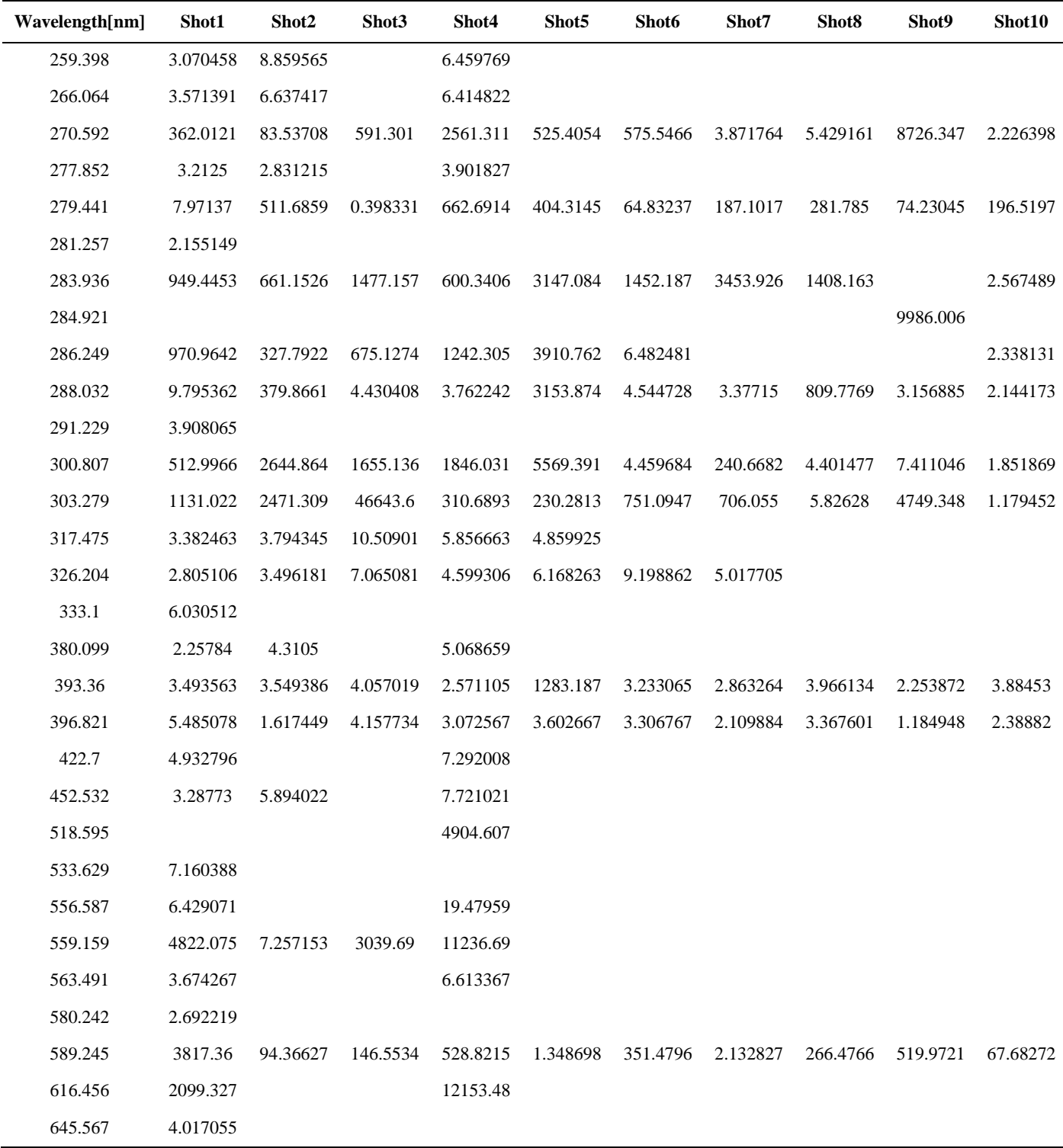

## **IX.III Signal Noise Ratio (SNR)**

The signal-to-noise ratio (SNR) as shown in figure 8 ,can be considered as tool to explain the signal quality. The SNR compares the average power available in the signal to the average power contained in the noise, which includes any signal from sources other than the target signal source .

In our work we calculate SNR in two different ways :

- 1. At every peak with the help of Baseline Fluctuation ,where the Standard deviation of it provide us the noise and the peak height provides us the Signal
- 2. For each Row that included a peak ,that visible for our condition[12]

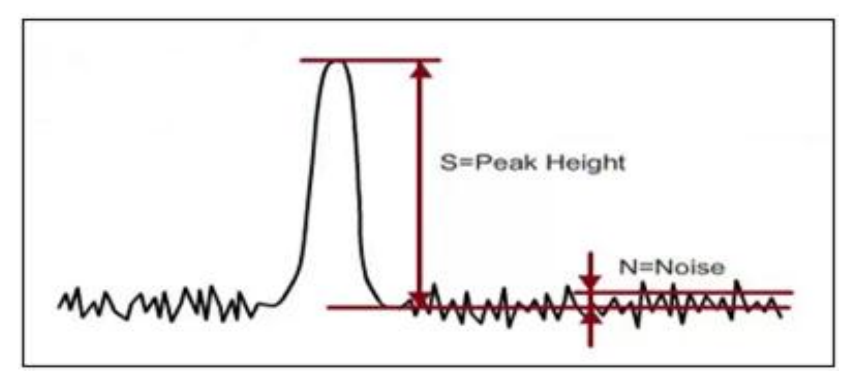

**Fig 8.** Signal Noise schematic

The LIBS system, that we used , is open to the air conditions , it is obvious that in every single plasma created, there will be other accompanying species in different concentrations in the air just in front of the sample. Furthermore, the laser beam is ablating the sample surface in every shot, so that the shape of the target surface area is changing. Due to this change, laser energy absorbed by the sample is changing shot by shot as well. SNR (Signal to Noise) for every peak at every shot is calculated by equation 5 for every spectrum line observed [12]. The results are shown in Table 3.

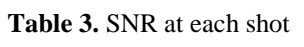

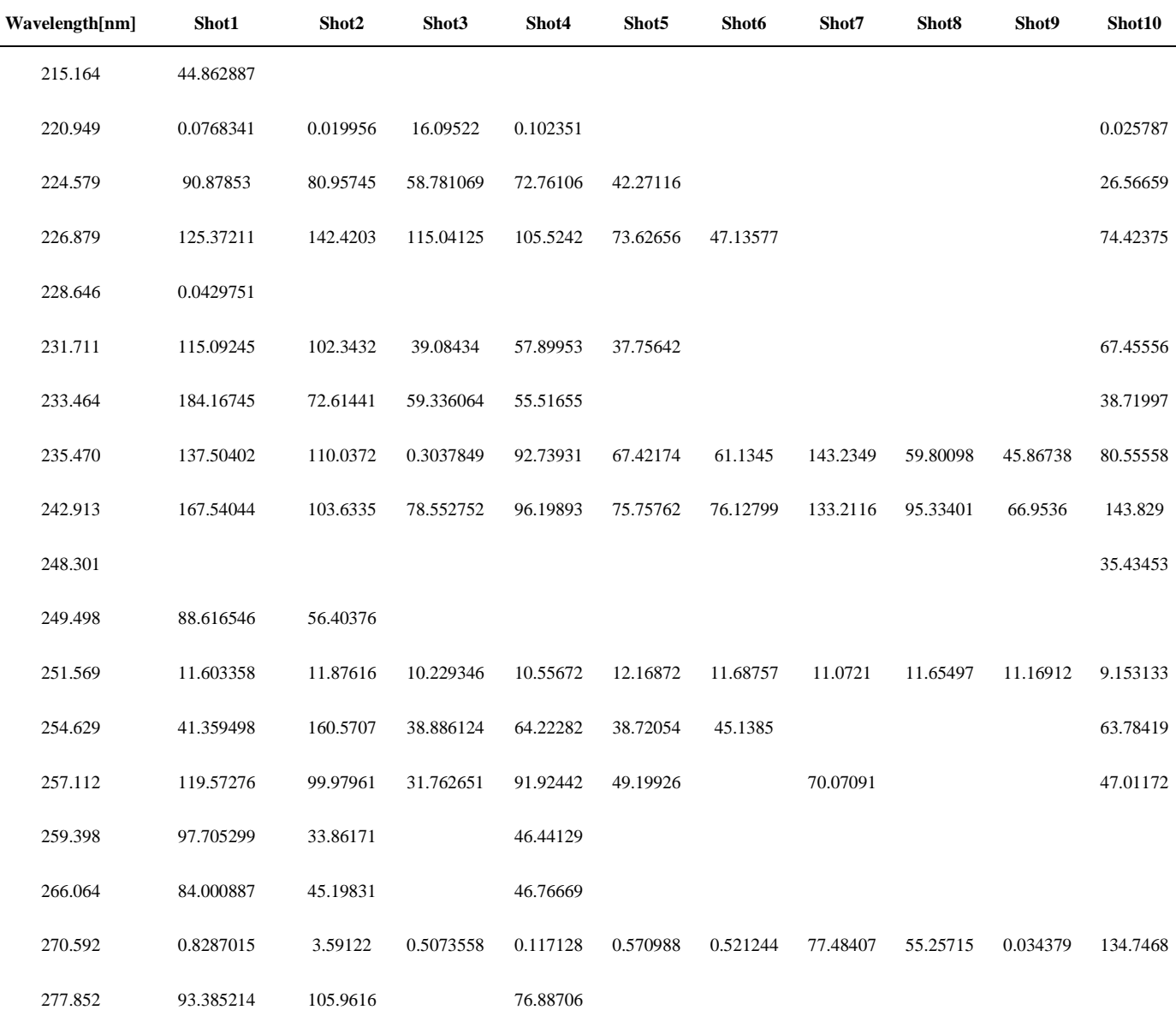

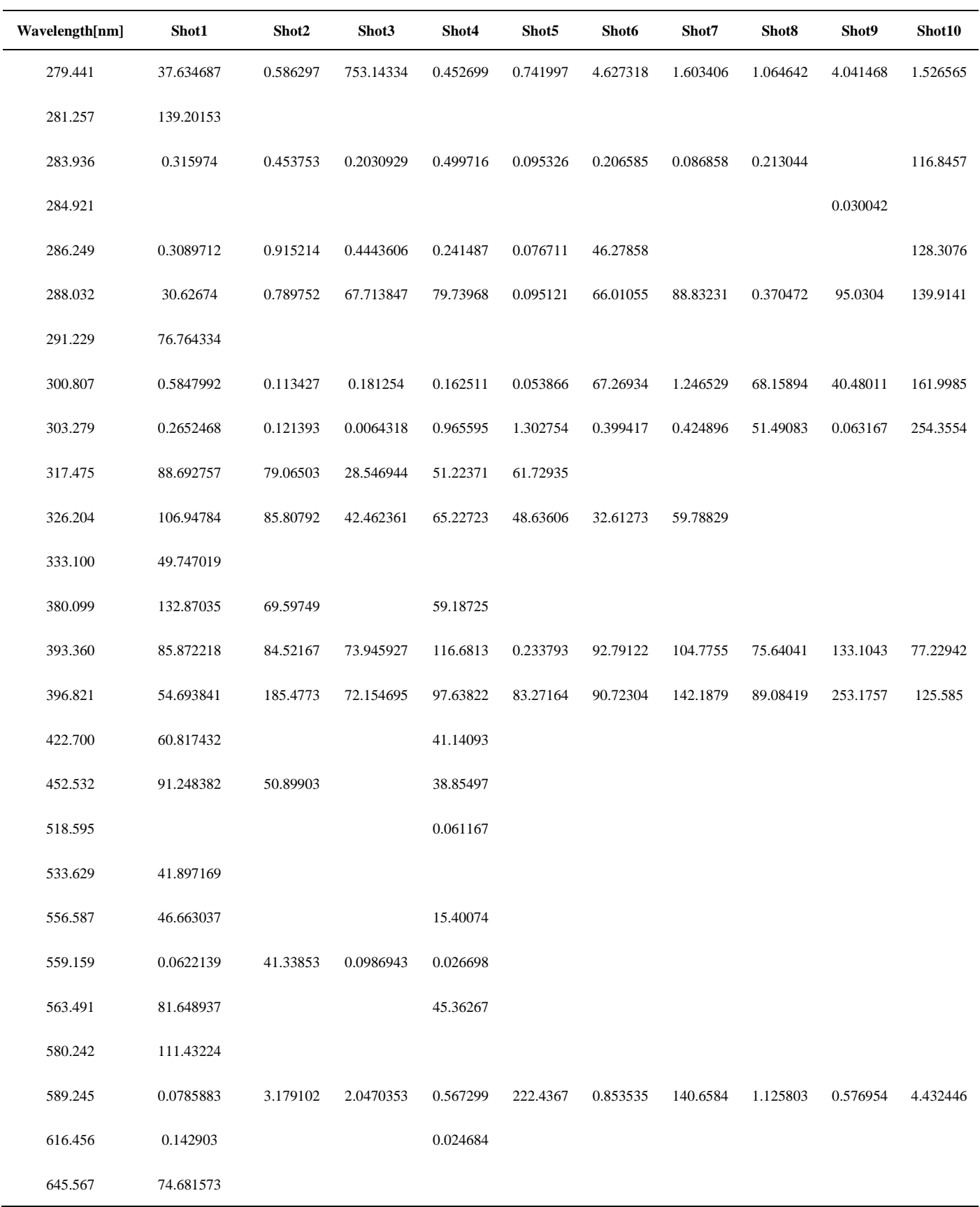

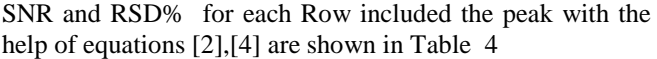

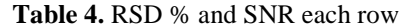

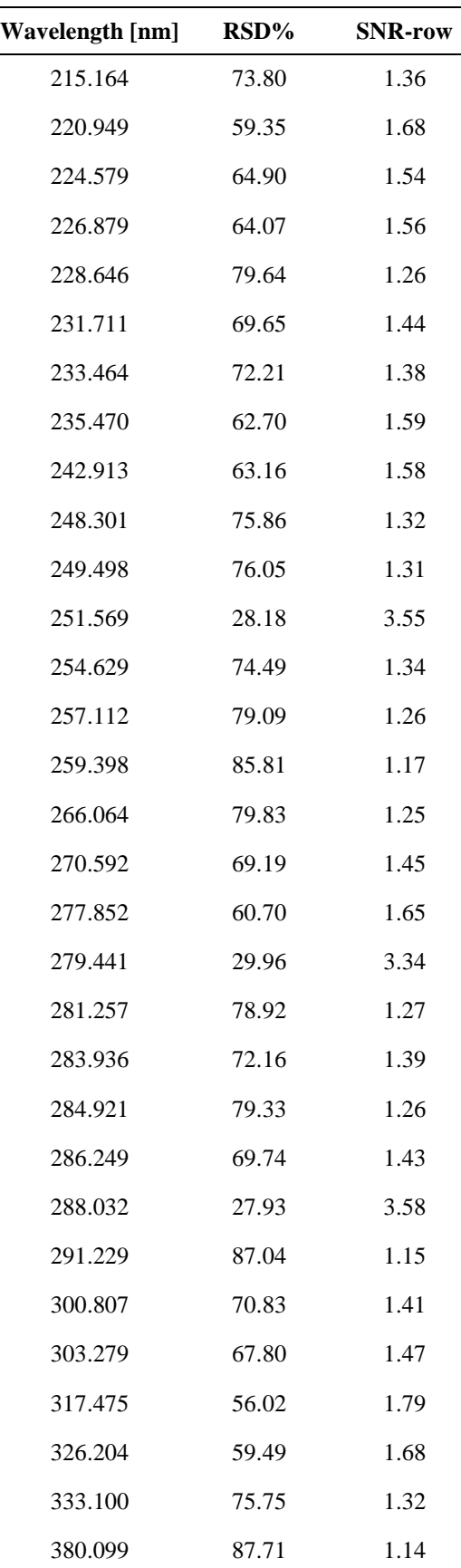

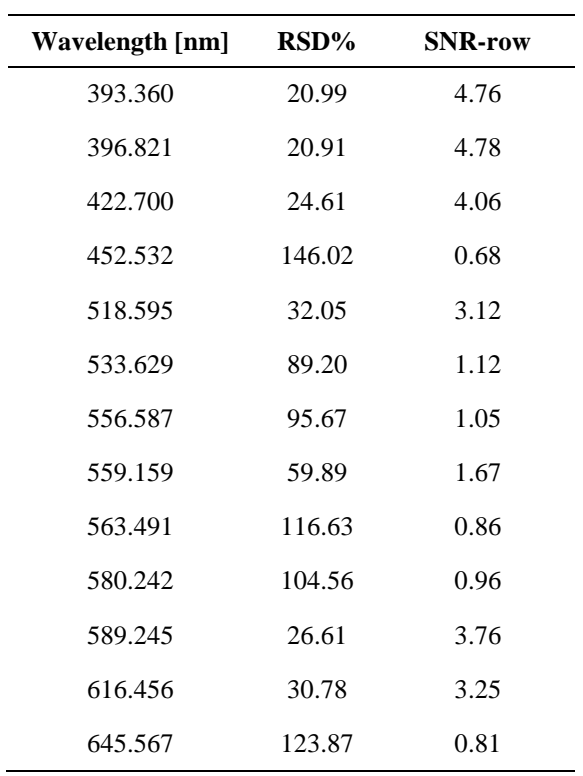

## **IX.IV RMS( Root Mean Square)**

We used RMS to represent the strength of the received signal(data),with help of equation (3) we received the data in table 5 with compare to the peaks at each shot.

**Table 5.** RMS , Peaks Nr. for each shot

|        | Peak-Nr | <b>RMS</b> |  |  |
|--------|---------|------------|--|--|
| shot1  | 41      | 188.81     |  |  |
| shot2  | 29      | 112.3637   |  |  |
| shot3  | 23      | 100.9043   |  |  |
| shot4  | 33      | 144.4553   |  |  |
| shot5  | 20      | 73.45588   |  |  |
| shot6  | 16      | 81.29056   |  |  |
| shot7  | 14      | 96.43413   |  |  |
| shot8  | 12      | 80.92402   |  |  |
| shot9  | 12      | 102.33     |  |  |
| shot10 | 21      | 51.06672   |  |  |

## **X. ELEMENTS IN THE SAMPLE:**

After determining the peaks, the area under the curve for the total peaks and the ratio of every area to the total Area were calculated, and thus represent the percentage of each element

at the sample, or in other words the ratio of each element based on each area under the peak that belong to each element depends on the comparing with NIST database .[13] the compare of the are percentage at each peak between Origin

,MATLAB and Excel show us close results as shown in figure 9, the collected data of the area percentage under curve via Origin ,MATALB and Excel are represented on Tables (6),(7) and (8) .

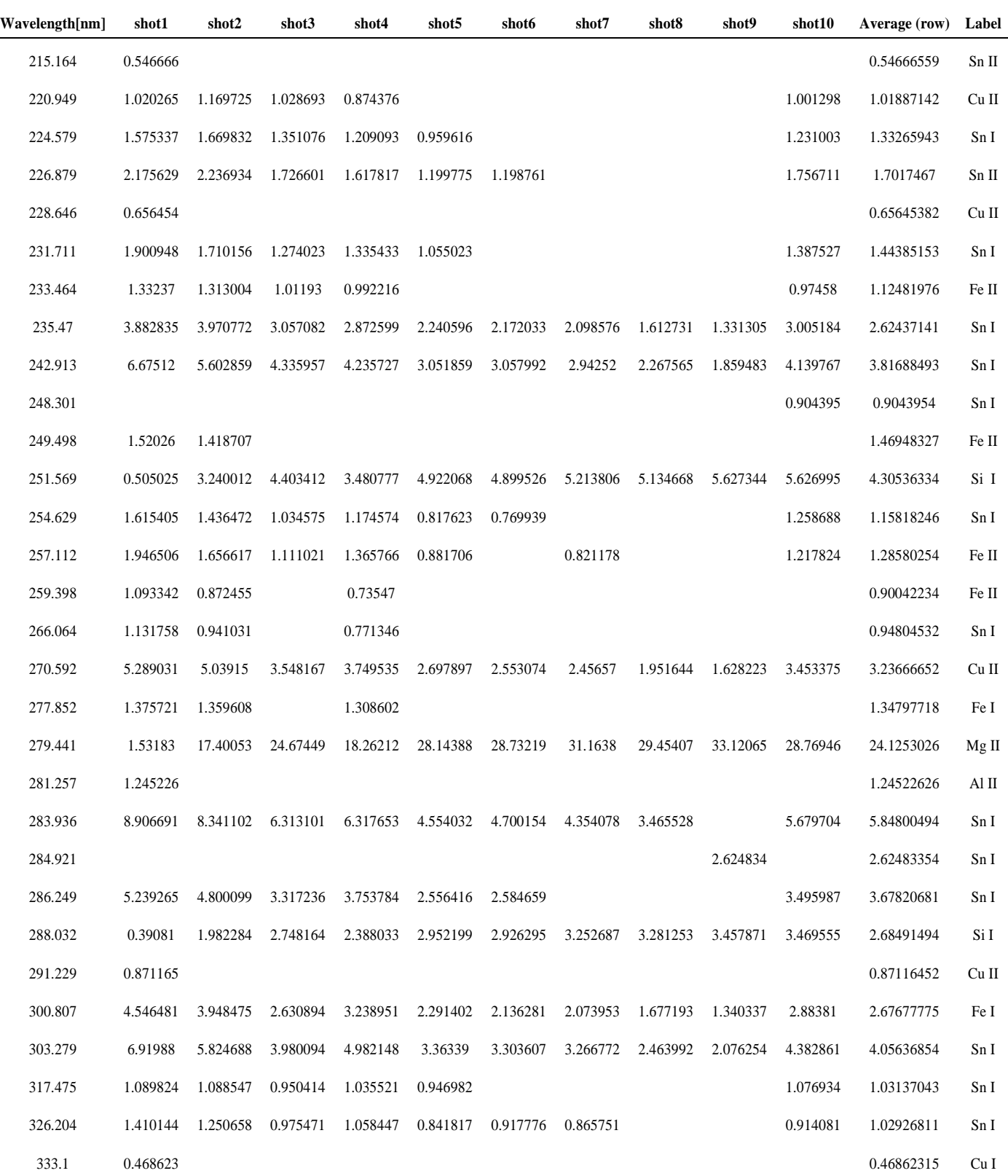

## **Table 6.** Area percentage from Origin Data

32

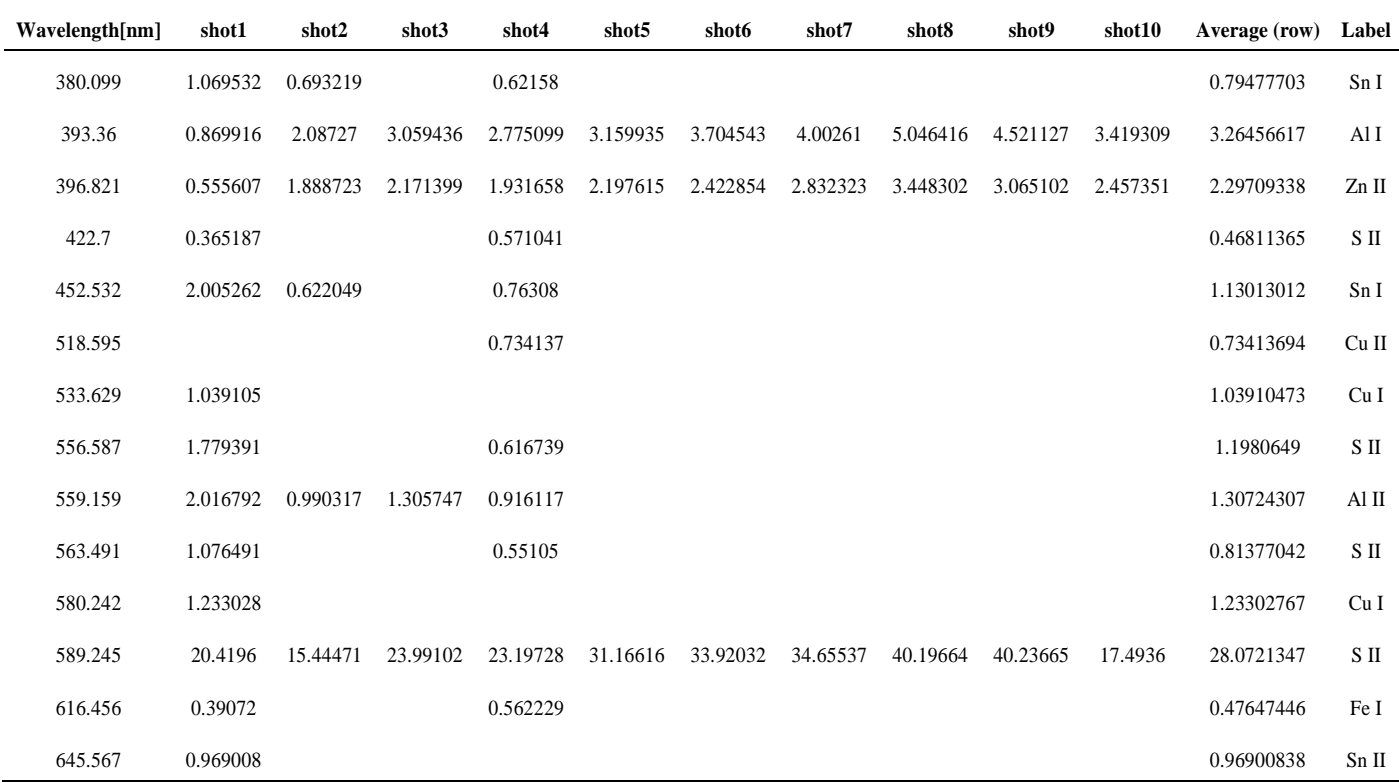

## **Table 7.** Area percentage from MATLAB Data

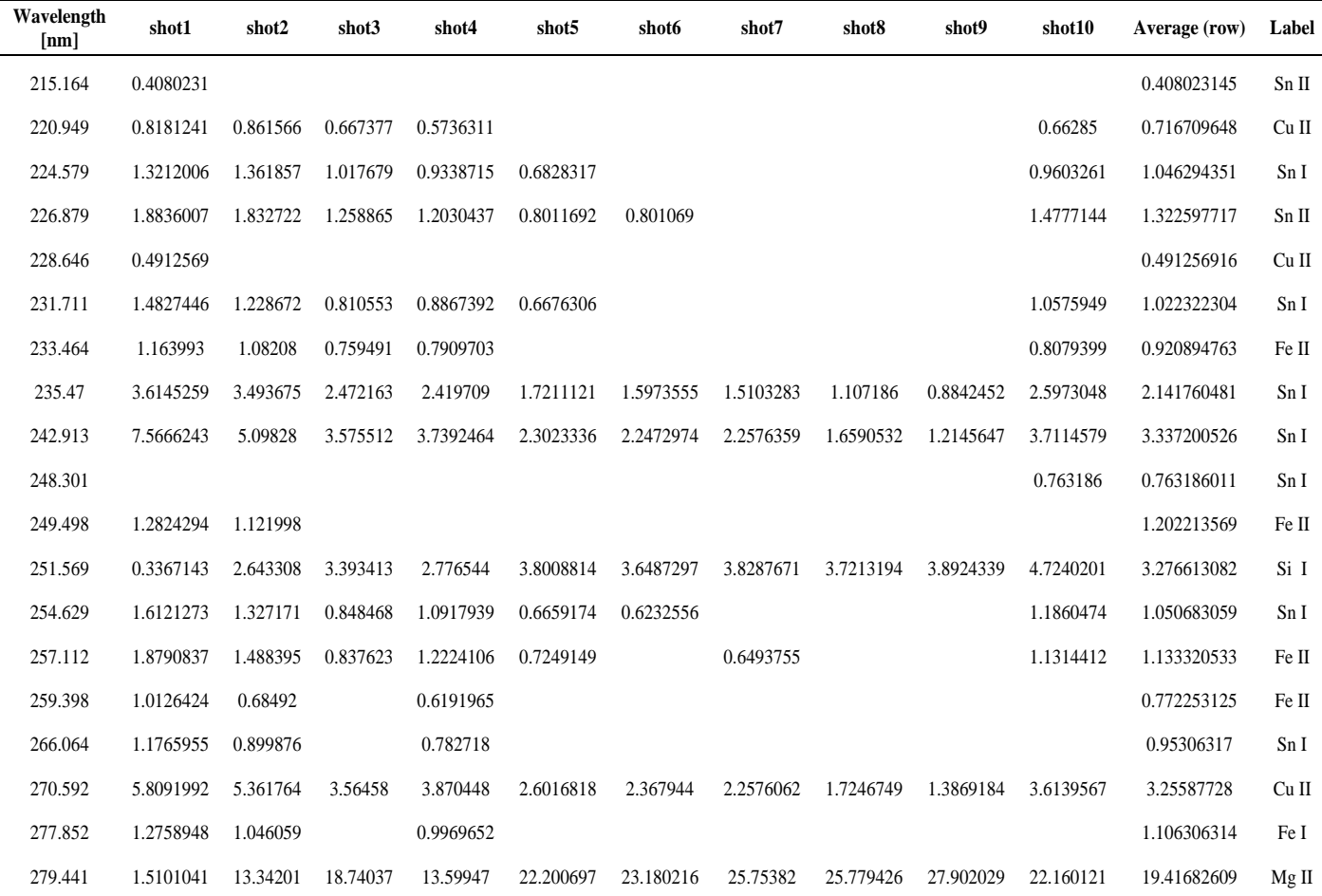

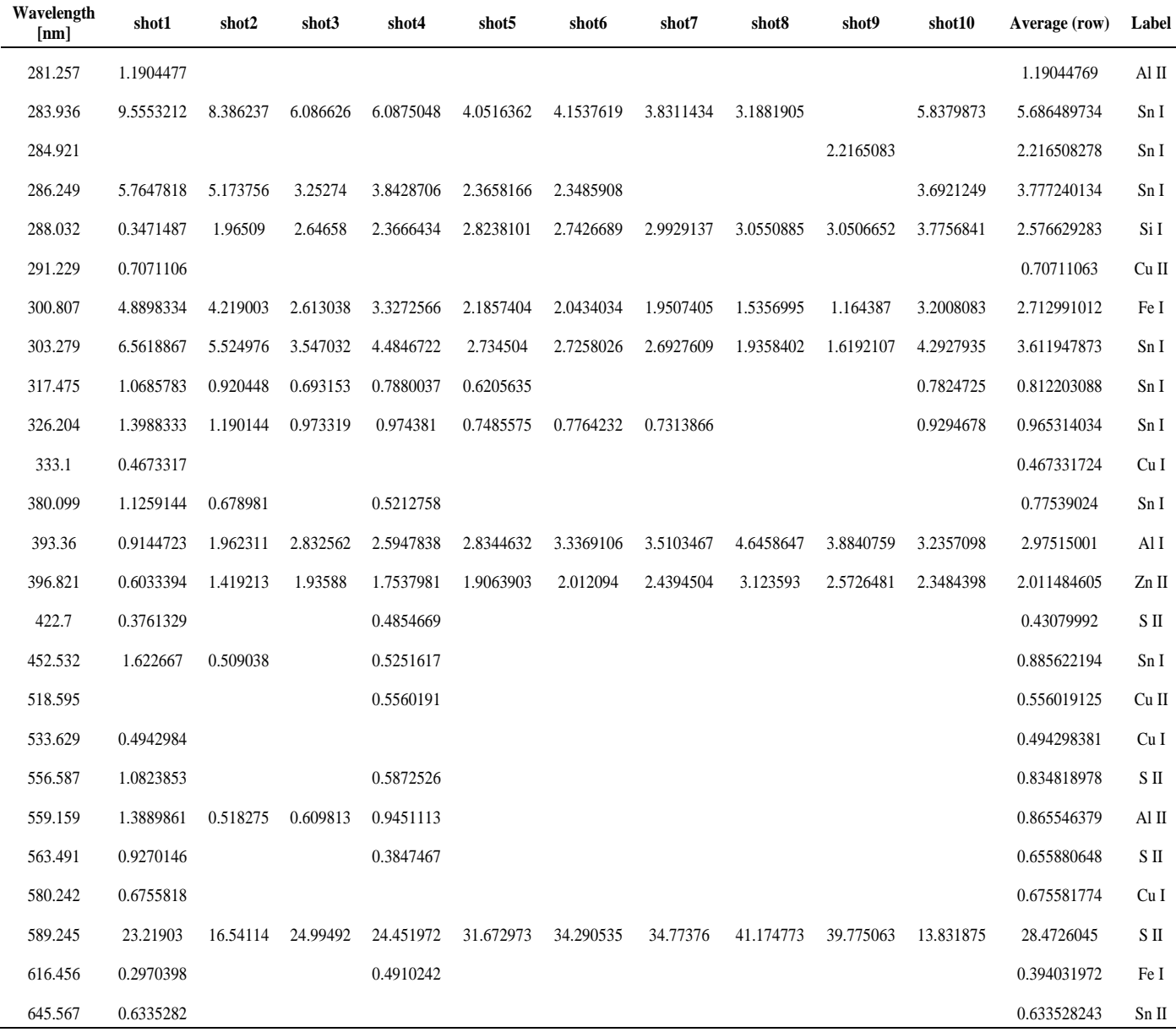

## **Table 8.** Area percentage from Excel Data

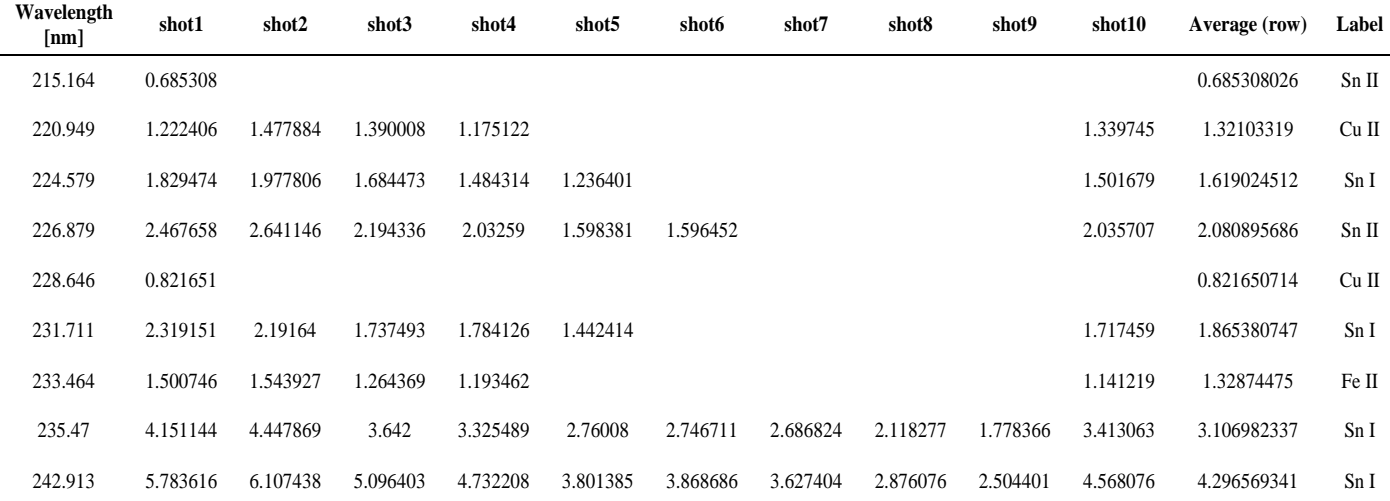

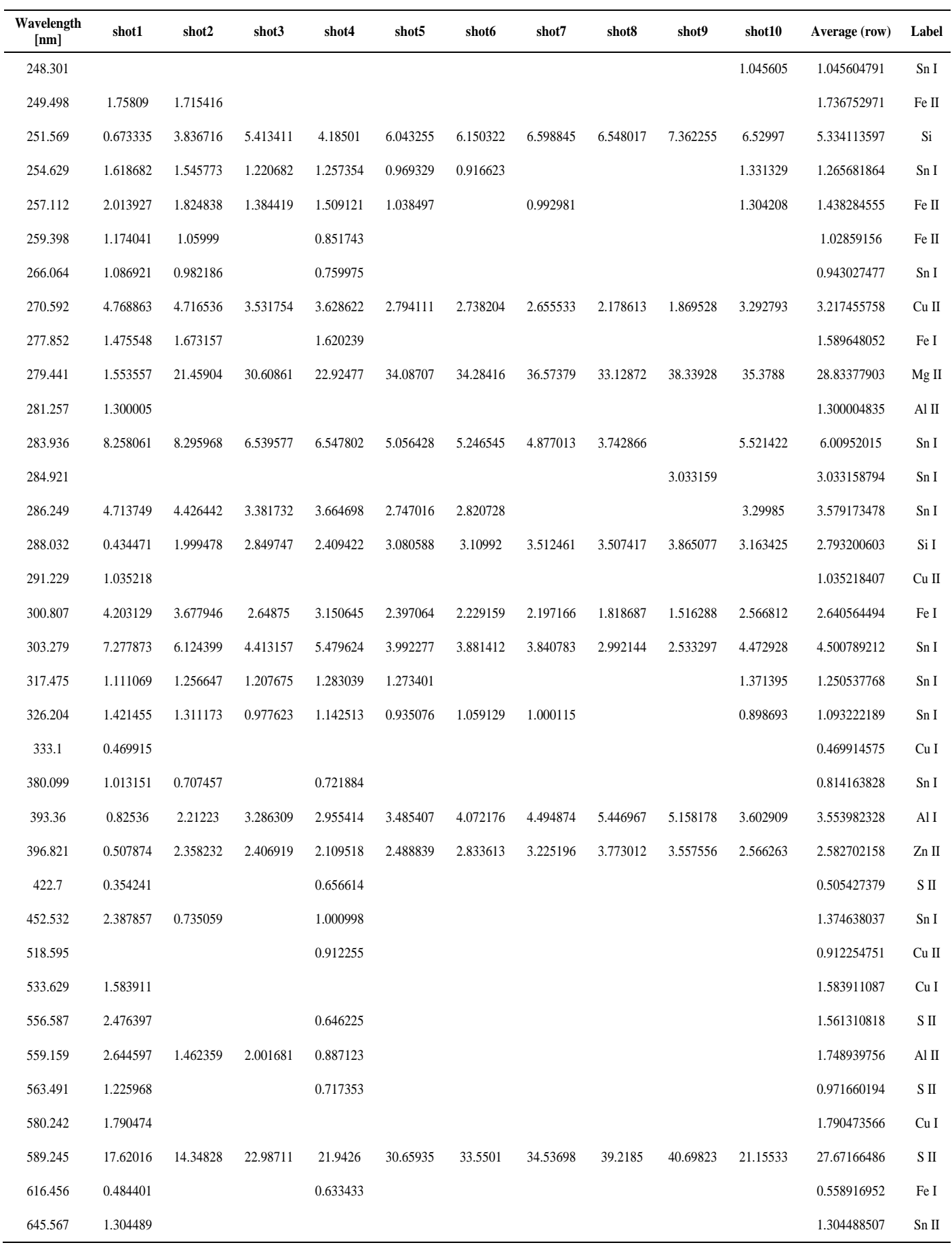

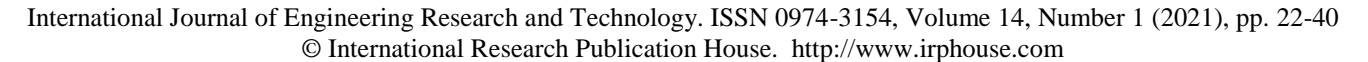

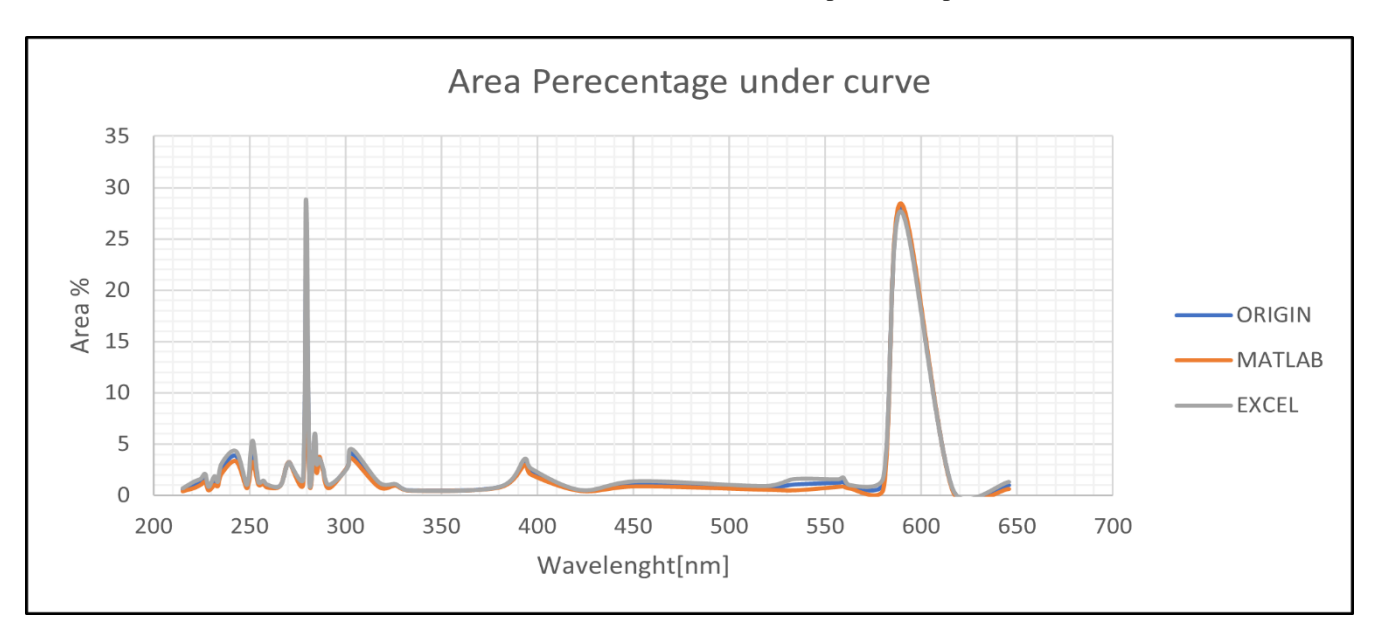

**Fig 9.** Area percentage under curve

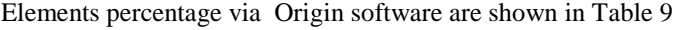

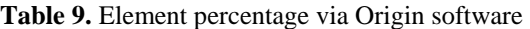

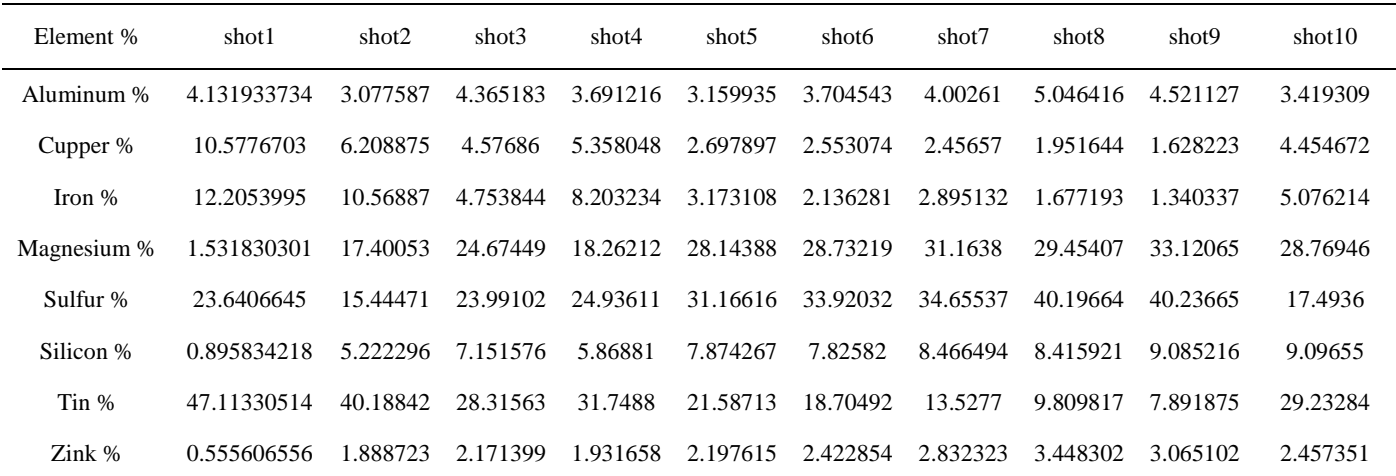

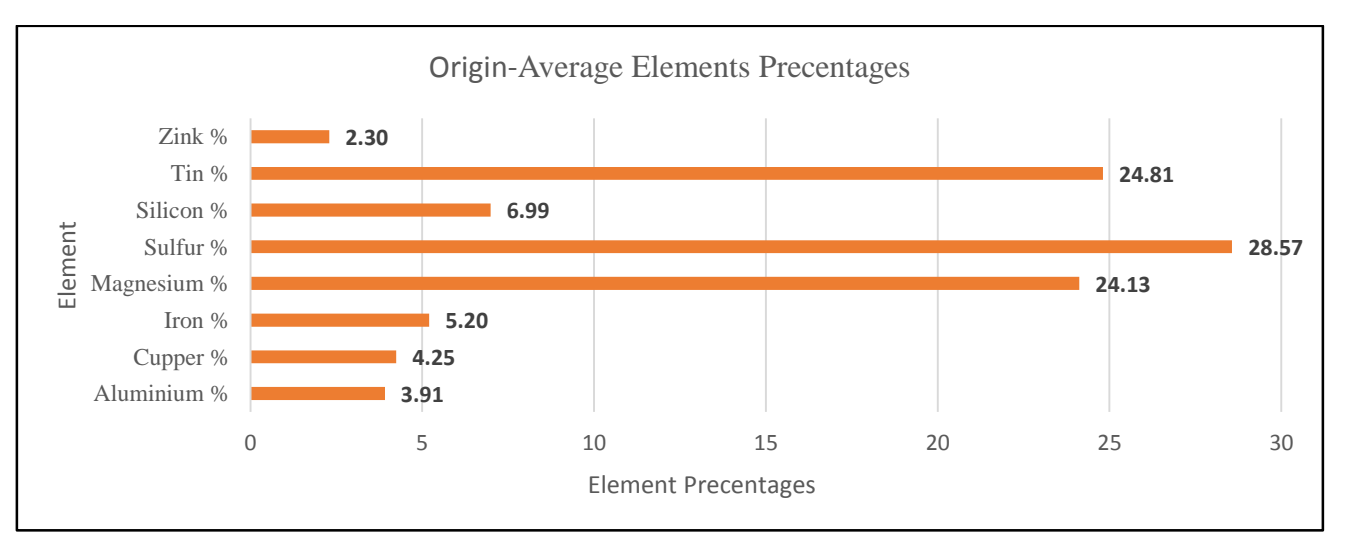

**Chart 1.** Average elements percentage by using Origin-software

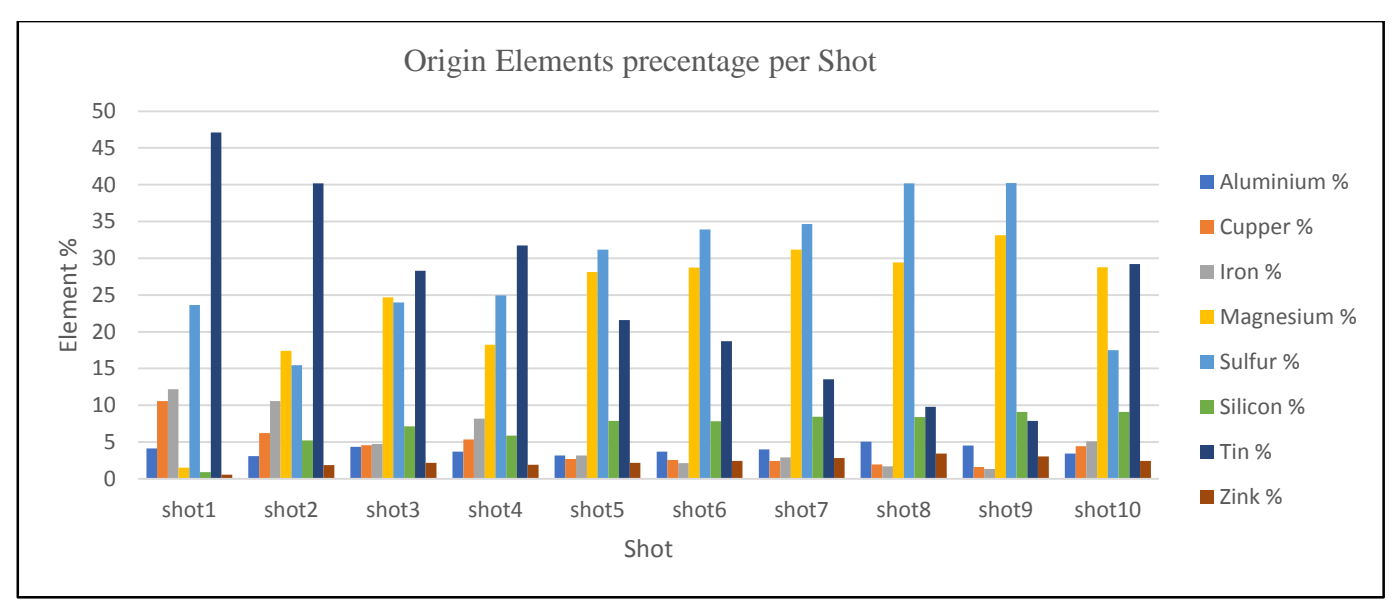

**Chart 2.** Elements percentage per Shot by using Origin-software

Elements percentage via MATLAB software are shown in Table 10

**Table 10.** Element percentage via Origin software

|             | shot1    | shot2    | shot3    | shot4    | shot5    | shot <sub>6</sub> | shot7    | shot8    | shot9    | shot10   |
|-------------|----------|----------|----------|----------|----------|-------------------|----------|----------|----------|----------|
| Aluminum %  | 3.493906 | 2.480585 | 3.442376 | 3.539895 | 2.834463 | 3.336911          | 3.510347 | 4.645865 | 3.884076 | 3.23571  |
| Cupper %    | 9.462903 | 6.22333  | 4.231957 | 5.000098 | 2.601682 | 2.367944          | 2.257606 | 1.724675 | 1.386918 | 4.276807 |
| Iron $%$    | 11.80092 | 9.642456 | 4.210151 | 7.447823 | 2.910655 | 2.043403          | 2.600116 | 1.5357   | 1.164387 | 5.140189 |
| Magnesium % | 1.510104 | 13.34201 | 18.74037 | 13.59947 | 22.2007  | 23.18022          | 25.75382 | 25.77943 | 27.90203 | 22.16012 |
| Sulfur %    | 25.60456 | 16.54114 | 24.99492 | 25.90944 | 31.67297 | 34.29054          | 34.77376 | 41.17477 | 39.77506 | 13.83188 |
| Silicon %   | 0.683863 | 4.608398 | 6.039994 | 5.143187 | 6.624691 | 6.391399          | 6.821681 | 6.776408 | 6.943099 | 8.499704 |
| Tin $%$     | 46.79695 | 37.62583 | 24.53611 | 28.28099 | 17.36207 | 15.27356          | 11.02326 | 7.89027  | 5.934529 | 27.28848 |
| Zink %      | 0.603339 | 1.419213 | 1.93588  | 1.753798 | 1.90639  | 2.012094          | 2.43945  | 3.123593 | 2.572648 | 2.34844  |

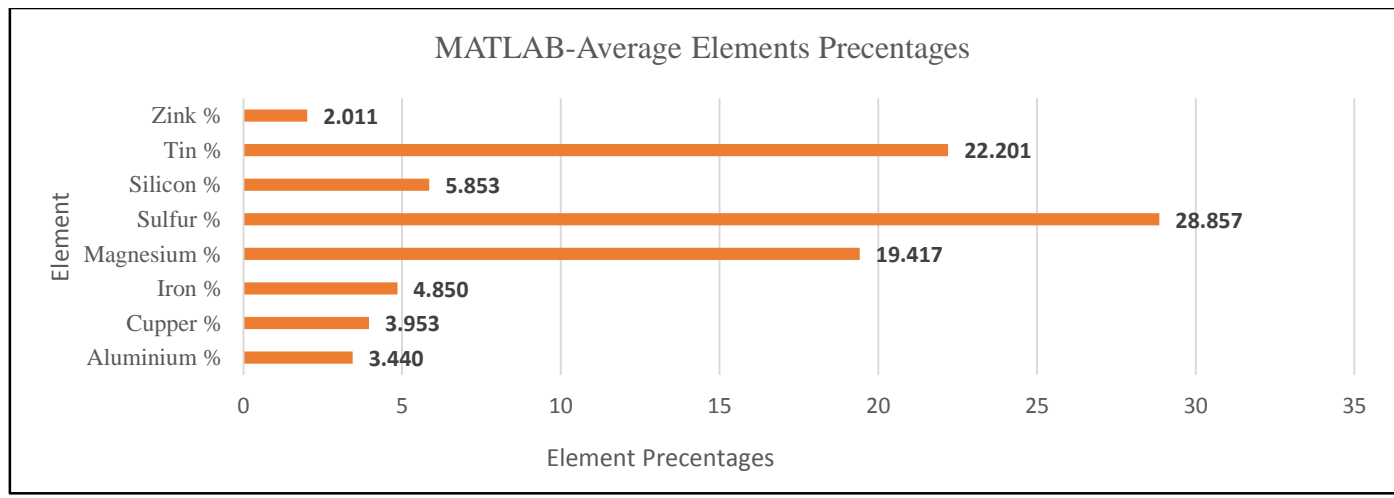

**Chart 3.** Average elements percentage by using MATLAB-software

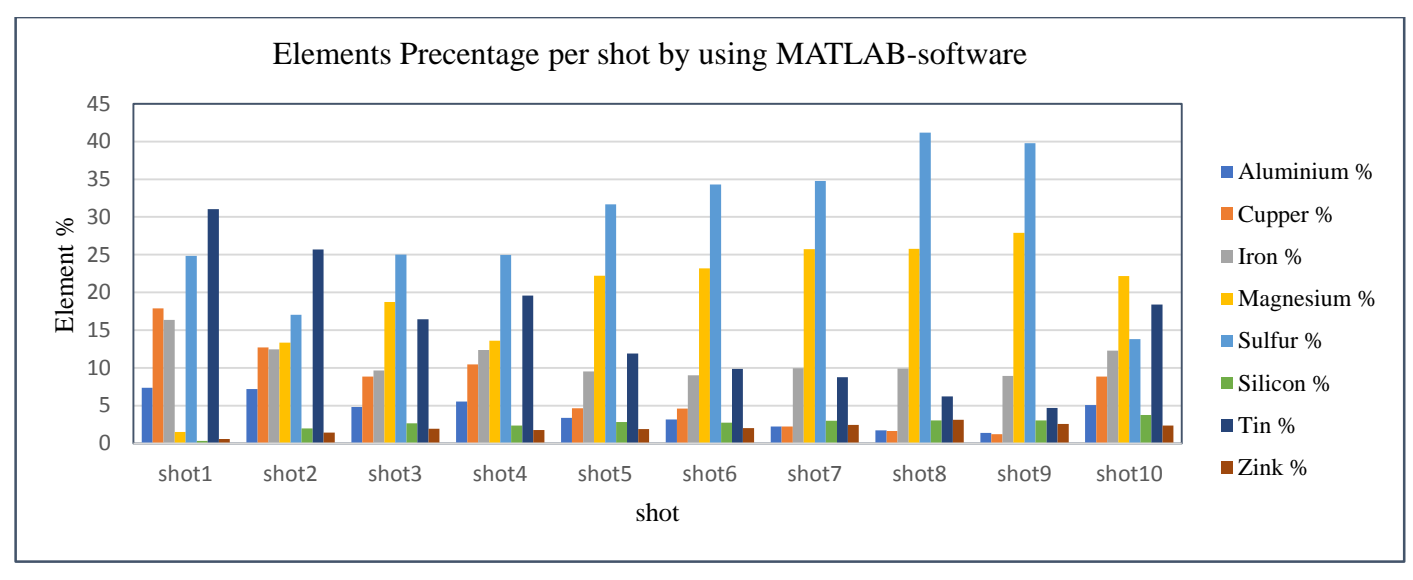

**Chart 4.** Elements percentage per Shot by using MATLAB-software

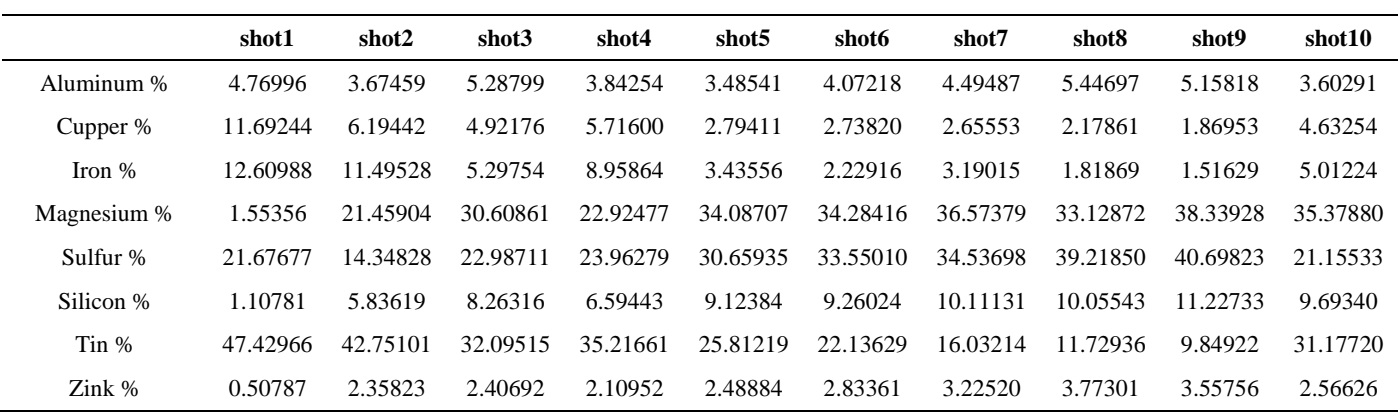

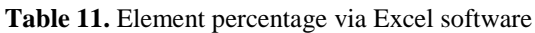

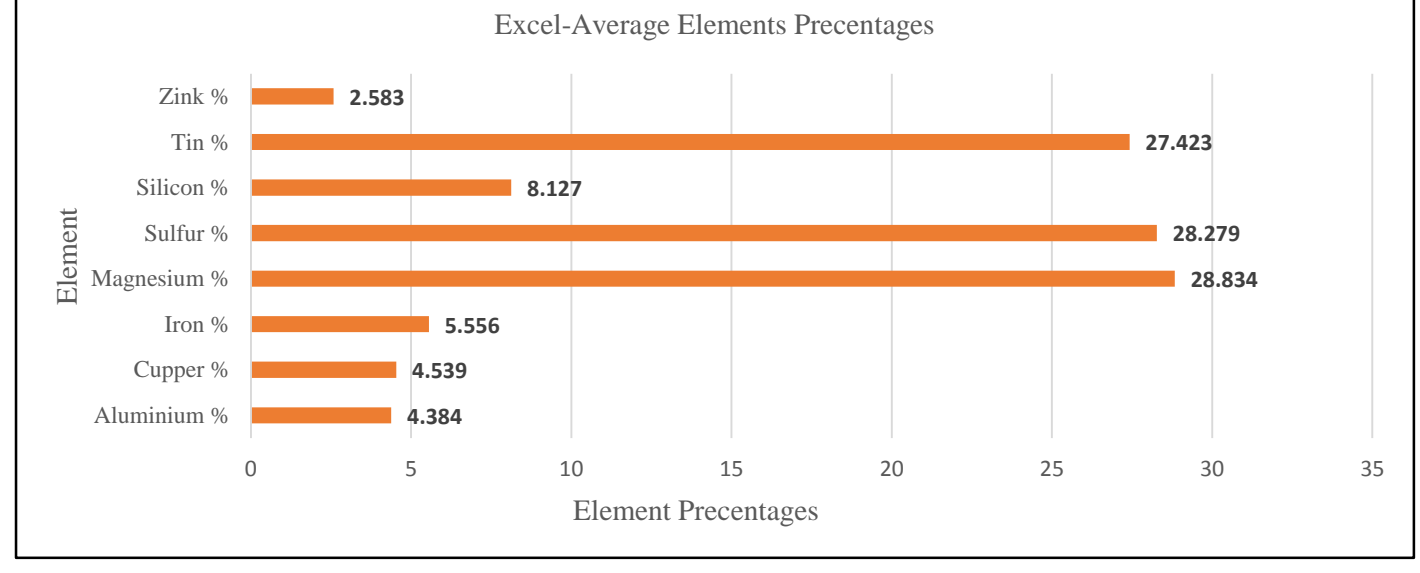

**Chart 5.** Average elements percentage by using Excel-software

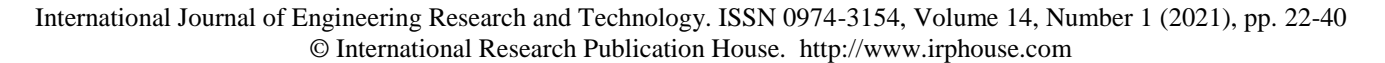

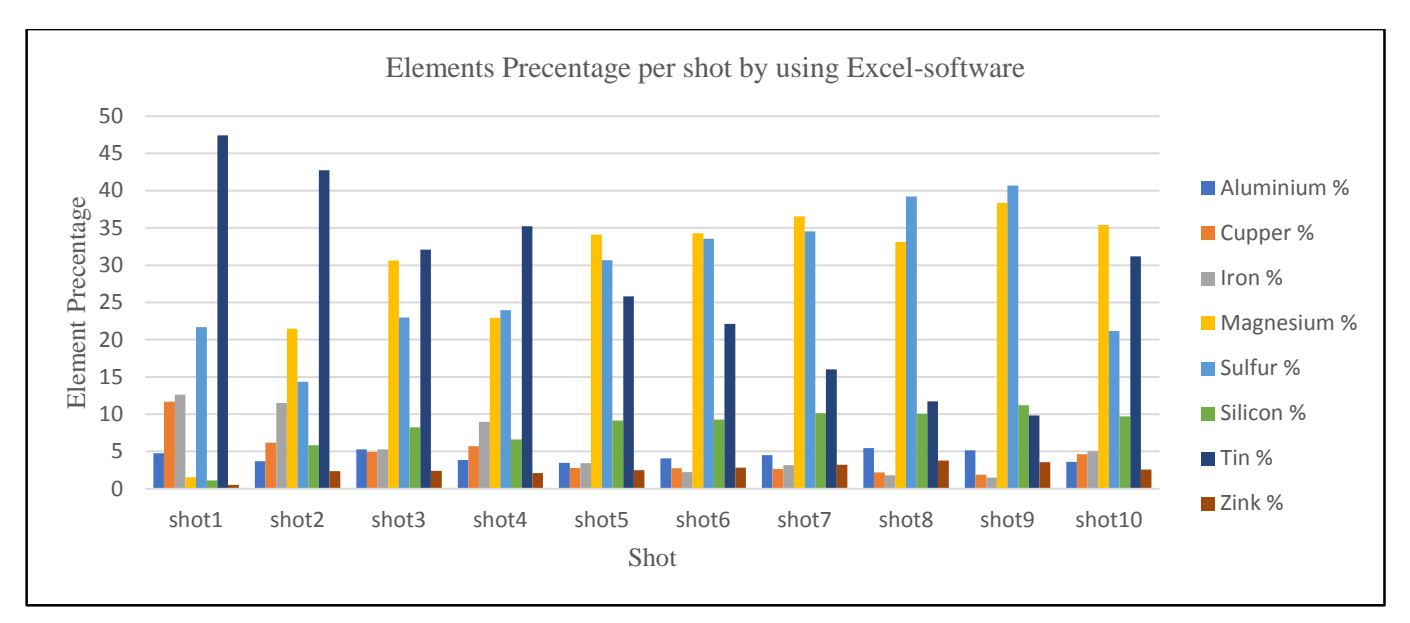

**Chart 6.** Elements percentage per Shot by using Excel-software

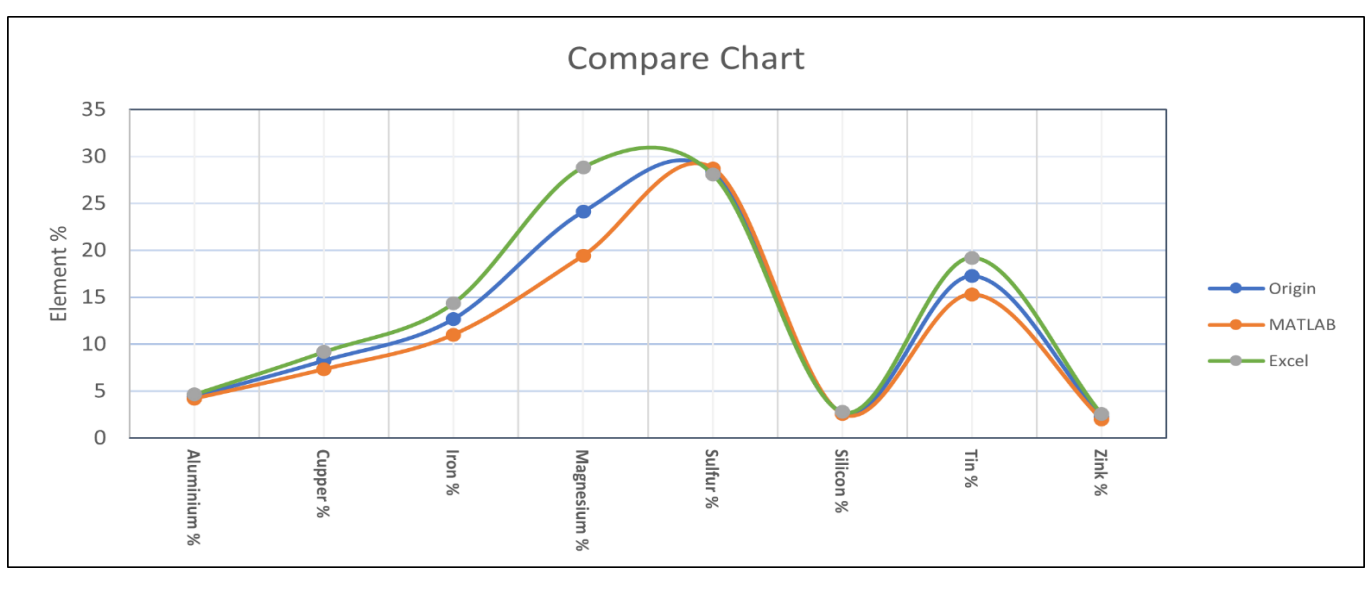

**Figure 16.** Compare the Average Area percentage between MATLAB, Origin and Excel

#### **XI. CONCLUSION**

The results that are shown of the investigated elements, the MATLAB code was running smoothly and rapid, the area percentage on MATLAB was smaller than in origin and excel. This was affected of the Lorentzian fitting and changing of FHWM. The condition of the investigation experiment could be effecting the results. Other strong line data bases for the elements can be added to the code so that the software can determine the wavelength for each element by comparing .

## **REFERENCE**

- [1] J Hecht,"Short history of laser development ", Opt. Eng. 49(9), 091002 (September 01, 2010).
- [2] W. Demtroder, "Laser Spectroscopy Basic Concepts and

Instrumentation", Springer, 1996.

- [3] L.Radziemski, Solarz R.W., Paisner J. A., "Laser Spectroscopy and Its Applications", Marcel Dekker Inc., 1987.
- [4] A. J. Miziolek, V. Palleschi, I. Schechter, "Laser- Induced Breakdown Spectroscopy", Cambridge, 2006.
- [5] Cremers, D.A., Radziemski, L.J. Handbook of Laser-Induced Breakdown Spectroscopy, Chichester, UK: John Wiley and Sons, 2006.
- [6] Paul Dirac,"The Quantum Theory of Emission and Absorption of Radiation". In: Proc. Roy. Soc. A114, 1927
- [7] S. Cosentino, et al., The Role of The Surfaces in The Photon Absorption In Ge Nanoclusters Embedded In Silica, Nanoscale Research Letters, 6, 135 – 141, 2011

- [8] R. Wisburn, I. Schechter, R. Niesser, H. Schroder and K. I. Kompa, "Analytic Chemistry", 66, 2964, 1994
- [9] DAVID A. CREMERS J. RADZIEMSKI, "Handbook of Laser-Induced Breakdown Spectroscopy Second Edition", chapter3,2013
- [10] Daeyeon Lee, Michael F. Rubner and Robert E. Cohen Nano, "All-Nanoparticle Thin-Film Coatings" LettersVol. 6: , Issue. 10, : Pages. 2305-2312,, 2006
- [11] L.Caneve, F.Colao , F.Sarto, V.Spizzichino , M.Vadrucci, "Laser-induced breakdown spectroscopy as a diagnostic tool for thin films elemental composition Spectrochimica Acta" Part B: Atomic Spectroscopy Volume 60, Issues 7–8, 31, Pages 1098-1102, 2005
- [12] Elisabetta Tognoni , Gabriele Cristoforetti," Review Signal and noise in Laser Induced Breakdown Spectroscopy: An introductory review,2015
- [13] Atomic Spectra Database | NIST